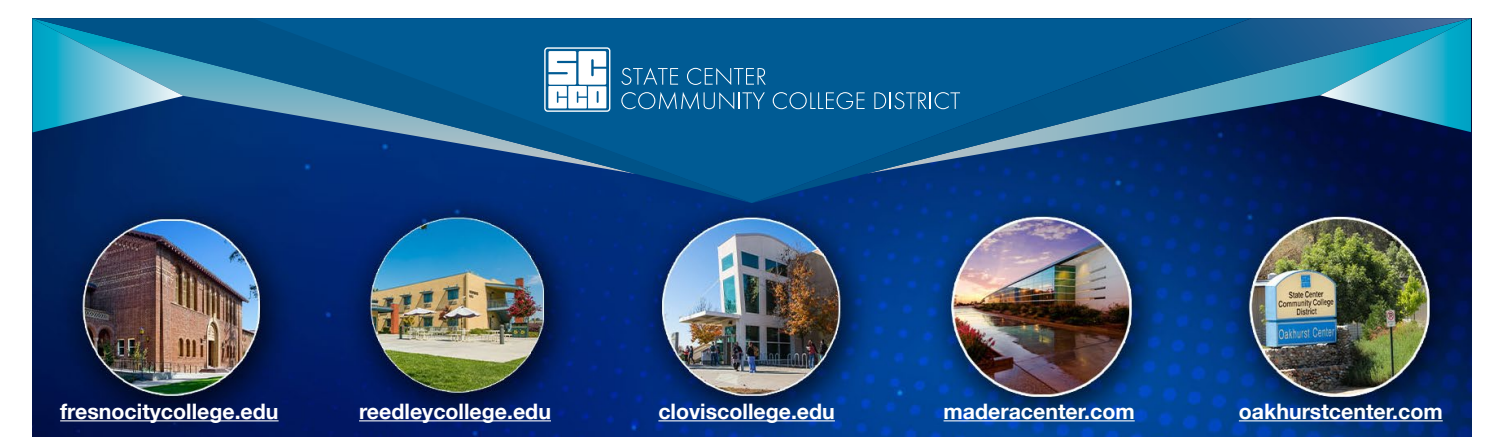

## **STUDENT SUCCESS CHECKLIST FOR INCOMING STUDENTS**

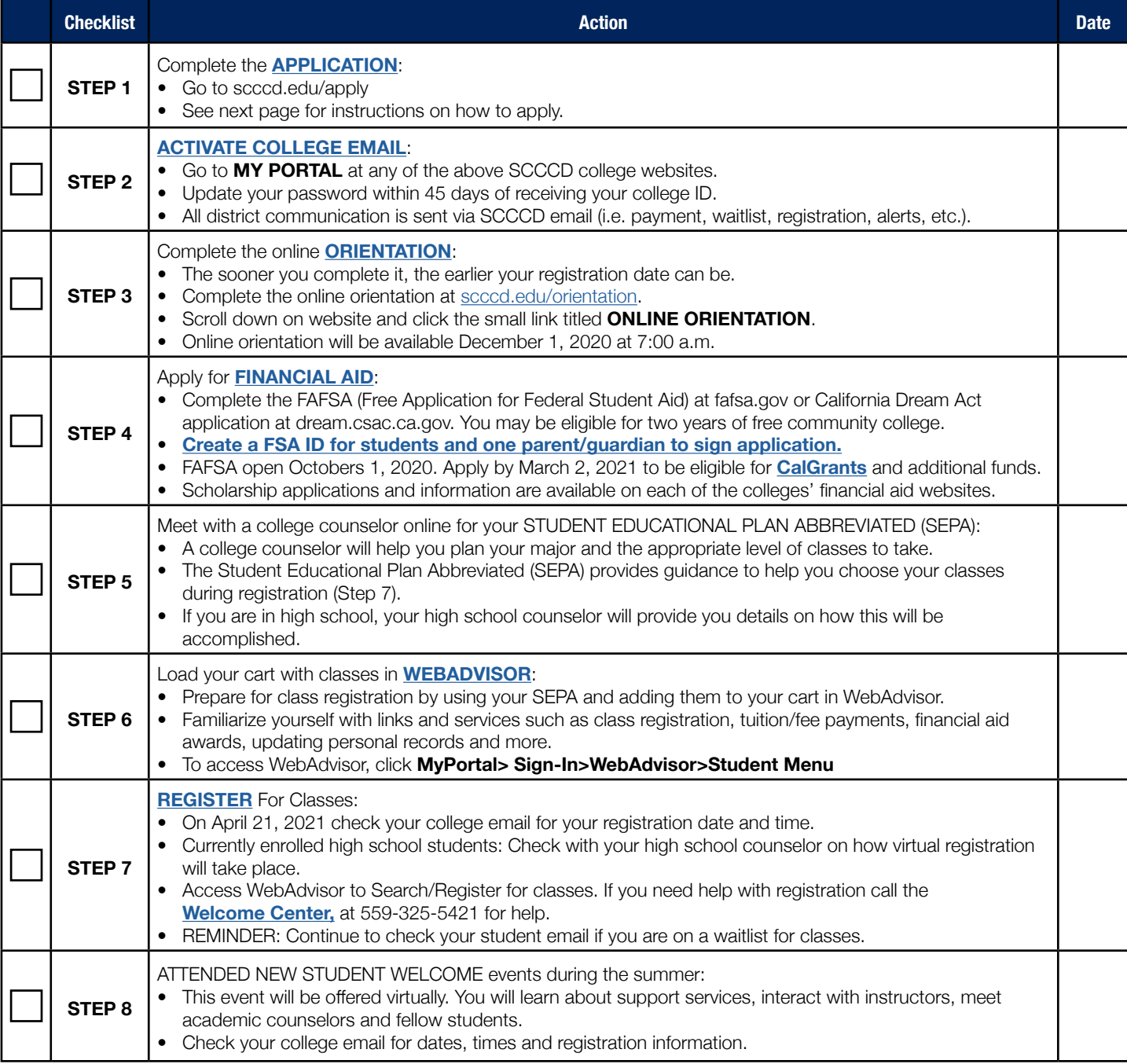

STATE CENTER<br>COMMUNITY COLLEGE DISTRICT

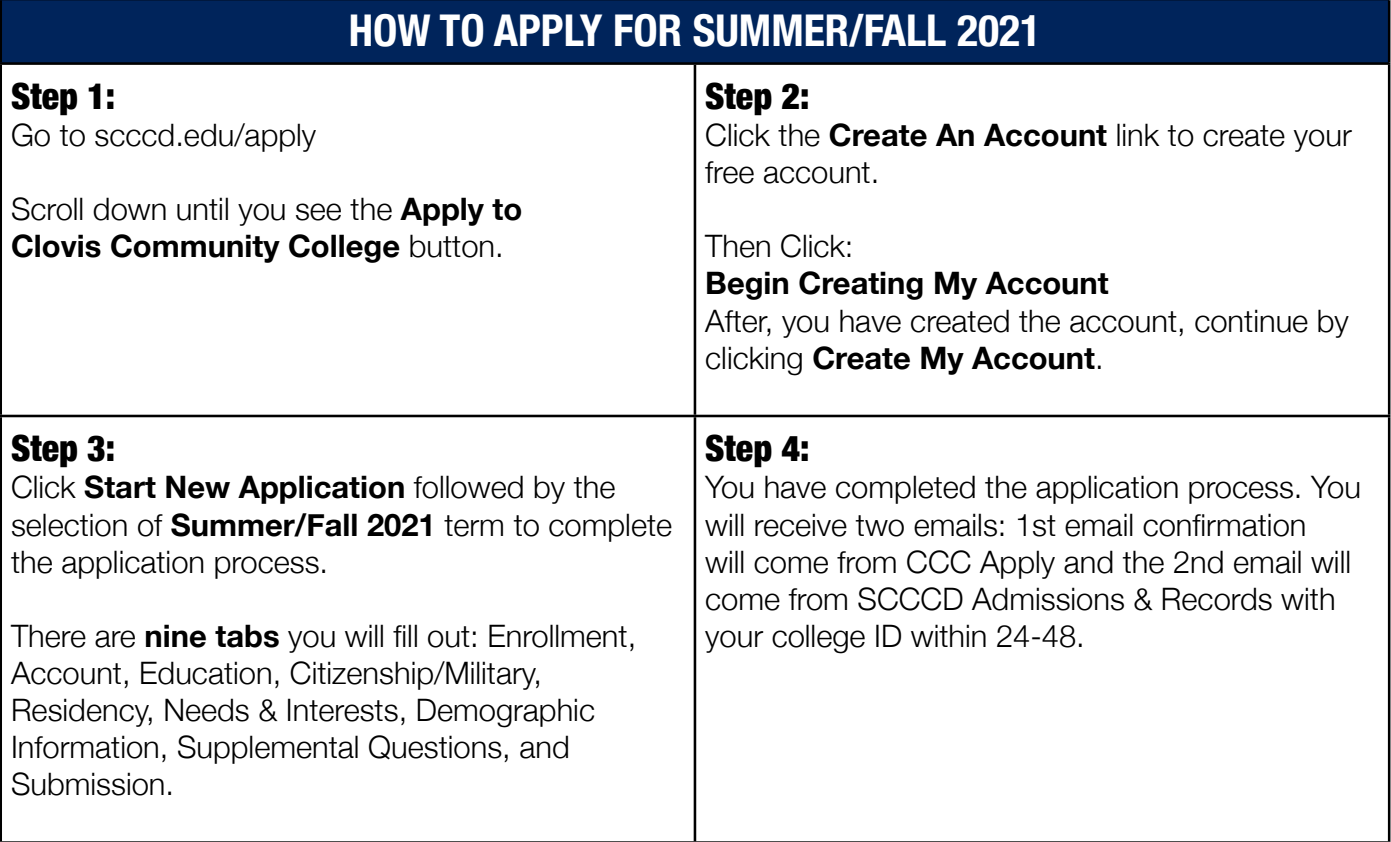

## **MY PORTAL LOGIN**

## Next Step!

Gain access to Student **Email, Canvas, and WebAdvisor** through My Portal. To sign in:

- 1. Go to your college website and click My Portal in the top right corner of the page.
- 2. Click Sign-In
- 3. Username is your seven digit community college ID
- 4. Password is uppercase first letter of your first name, lowercase first letter of your last name, six digit date of birth. For Example: Mark Jones January 2, 2001 would be: Mj010201

Note: Update your password within 45 days of receiving your college I.D.

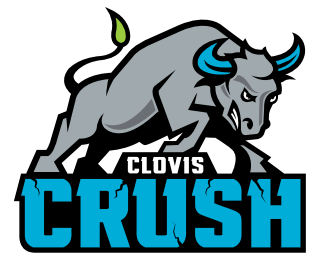

If you need help logging in to WebAdvisor or Student Email please call (559) 499-6070. Available M-F: 8 A.M. to 5 P.M.

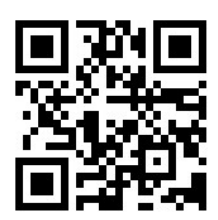